Как известно, компания Google начала тестирование функции запуска Android-приложений в Chrome OS. В настоящее время доступно лишь несколько Android-программ, предлагаемых для использования в Chrome OS. Данное ограничение является искусственным, поэтому энтузиасты

## нашли способ

обойти ограничение. Более того, так как Android-окружение формируется в web-браузере с использованием технологии Native Client, то имеется возможность организовать запуск Android-программ в обычном браузере Chrome для Linux, Windows или OS X. Из успешно запущенных Android-приложений отмечаются Skype, Pandora, Opera Mini, Flipboard. Метод работает в Chrome/Chromium 37 на системах х86 64.

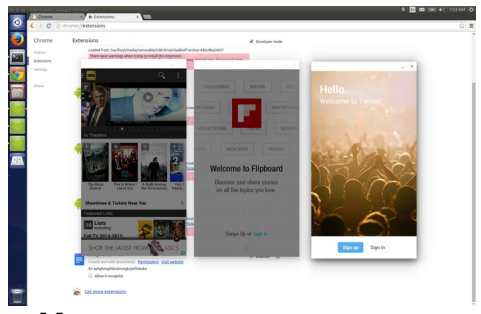

Инструкция по запуску.

Загружаем со страницы http://bitbucket.org/vladikoff/archon/downloads модифицированный Android Runtime - ARChon.

```
wget https://bitbucket.org/vladikoff/archon/get/v1.0.zip unzip
vladikoff-archon-44bc9ba24037.zip
```
Загружаем и устанавливаем утилиту chromeos-apk:

sudo add-apt-repository ppa:chris-lea/node.js sudo apt-get update sudo apt-get install nodejs npm install chromeos-apk -q

В браузере Chrome включаем режим разработчика ("Developer mode") в разделе chrome://extensions и загружаем содержимое разархивированной директории vladikoff-archon-44bc9ba24037 через кнопку "Load unpacked extension".

Для установки Android-приложения загружаем арк-файл приложения и распаковываем его утилитой chromeos-apk с опцией "--archon":

chromeos-apk com.imdb.mobile.apk --archon

Автор:

Далее загружаем содержимое созданной директории через "Load unpacked extension" в chrome://extensions.

Для изменения активного разрешения экрана в файлах gen\_main.min.js и gen\_index.min.js из архива ARChon находим и правим на своё усмотрение строку

tablet: {"long": 1280, "short": 800}

Можно распаковать и поправить настройки пакета вручную, без установки утилиты  $ch$ romeos-apk. Для этого извлекаем из apk-архива директорию  $\bar{t}$ emplate, сохранив её под полным именем приложения, например "com.soundcloud.android". Помещаем apk-файл в директорию com.soundcloud.android/vendor/chromium/crx. Изменяем в manifest.json ссылку на apk-файл. Там же правим параметры formFactor (phone или tablet) и orientation (landscape или portrait). При использовании ARChon runtime удаляем из manifest.json параметр "key".

**Read more** http://www.opennet.ru/opennews/art.shtml?num=40635